## **CHIRP - Bug # 7723**

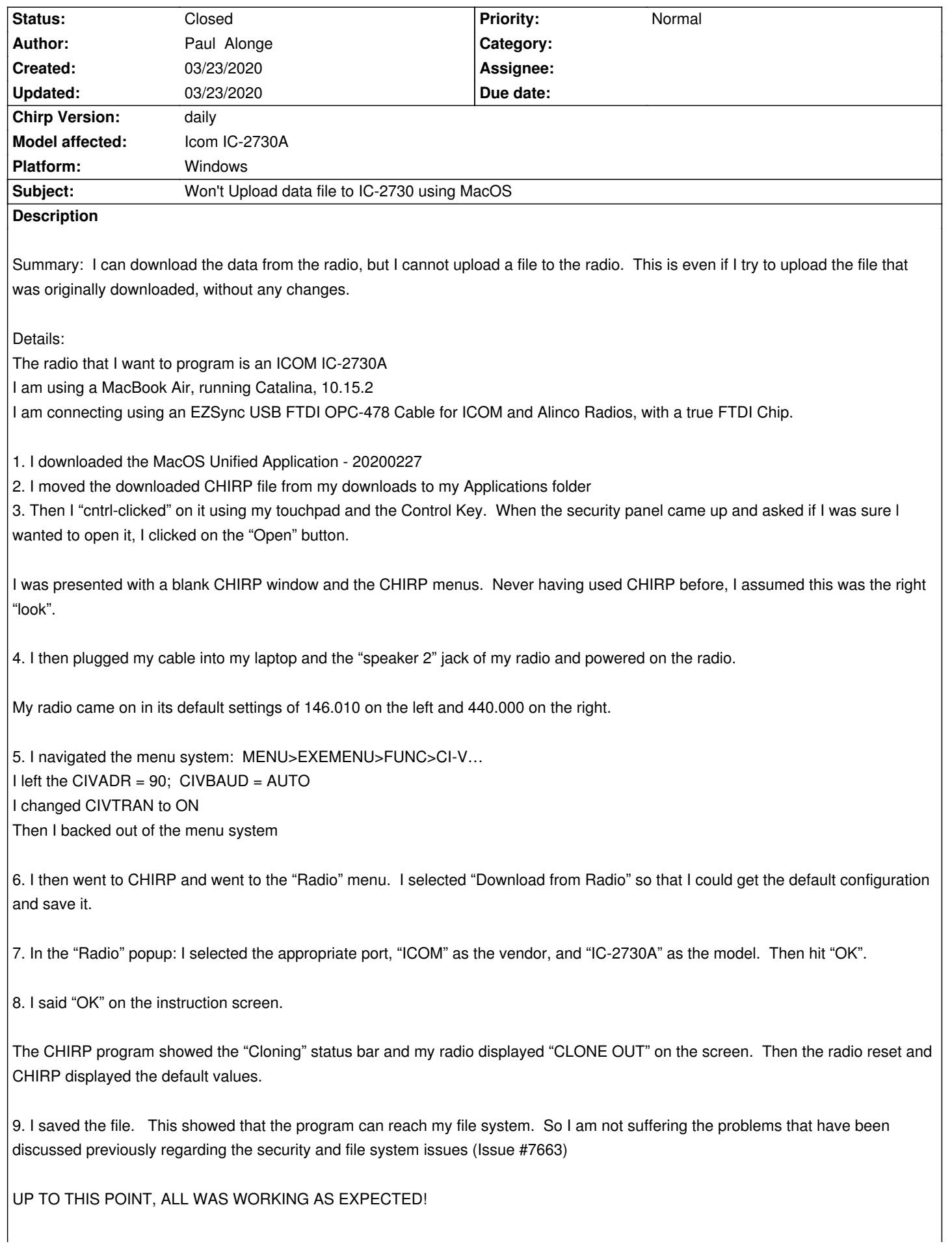

*I then imported a known good file and tried to upload it to the radio. The cloning process started but aborted part of the way through. The radio froze displaying "CLONE ERROR" and had to be reset.*

*In order to verify that this was not due to the data file, I went back through steps 1-5 above. Then I reloaded the default ICOM file that I had saved in step 9.*

*10. Then I went to the "Radio" menu in CHIRP and clicked the "Upload to Radio" Option.*

*11. I clicked OK on the popup since the port had not changed, and clicked "OK" on the instructions.*

*The cloning bar started to move and the radio displayed "CLONE IN". But it aborted part way through and displayed "CLONE ERROR" again. Note that this was while uploading the unmodified file that I had downloaded directly from the same radio.*

*Please help me determine what is wrong.*

*I have attached the debug file and the .img file from the radio.*

## **History**

## **#1 - 03/23/2020 04:06 pm - Bernhard Hailer**

*- Target version set to chirp-daily*

*- Model affected changed from (All models) to Icom IC-2730A*

*Duplicate of #7725.*

## **#2 - 03/23/2020 04:07 pm - Bernhard Hailer**

*- Status changed from New to Closed*

**Files**

*Icom\_IC-2730A\_20200323.img 21 kB 03/23/2020 Paul Alonge*